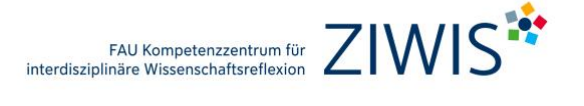

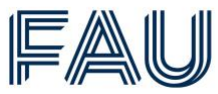

## **Wie finde ich die Schlüsselqualifikationen auf Campo?**

- 1. <https://www.campo.fau.de/qisserver/pages/cs/sys/portal/hisinoneStartPage.faces>
- 2. Klicke auf "**Vorlesungsverzeichnis anzeigen"**.

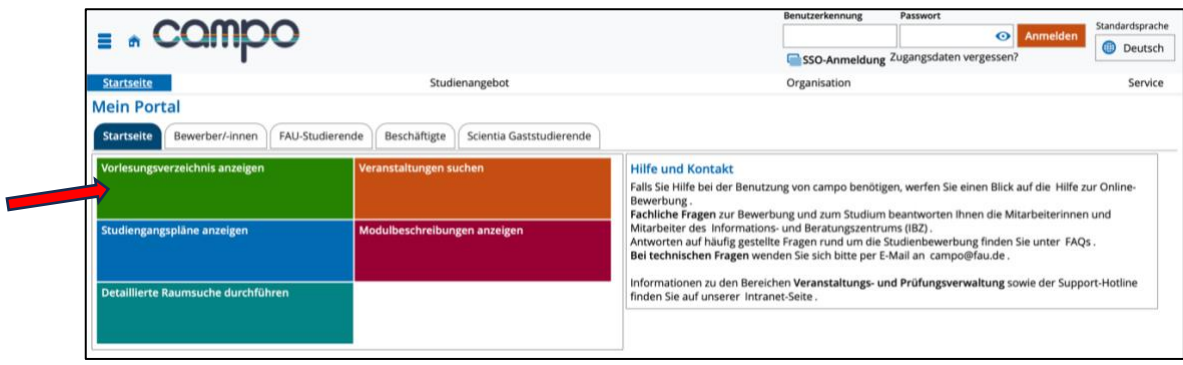

3. Wähle das richtige "Semester" aus.

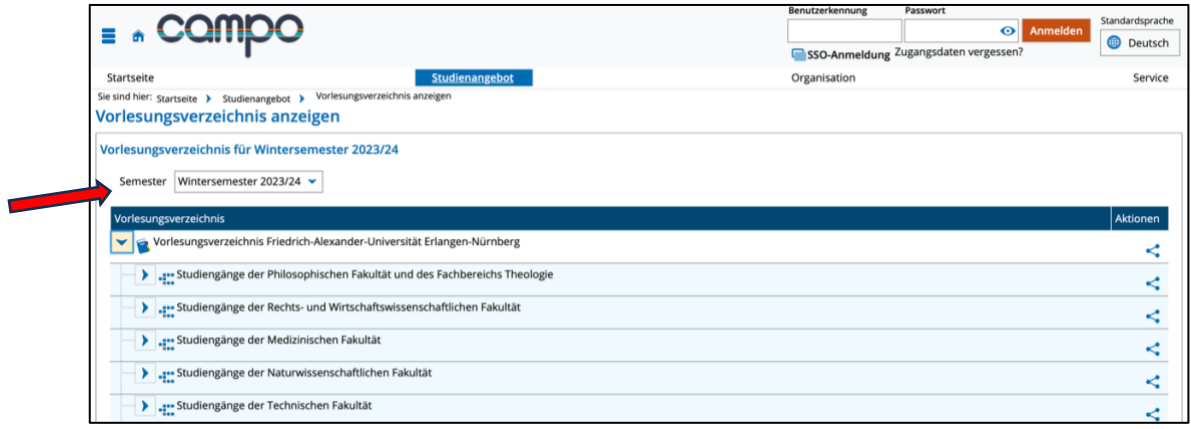

4. Gehe zu "**Allgemeiner Wahlbereich inklusive Schlüsselqualifikationen und Sprachkurse**". Hier sind alle Veranstaltungen gelistet, die als Schlüsselqualifikationen freigegeben sind.

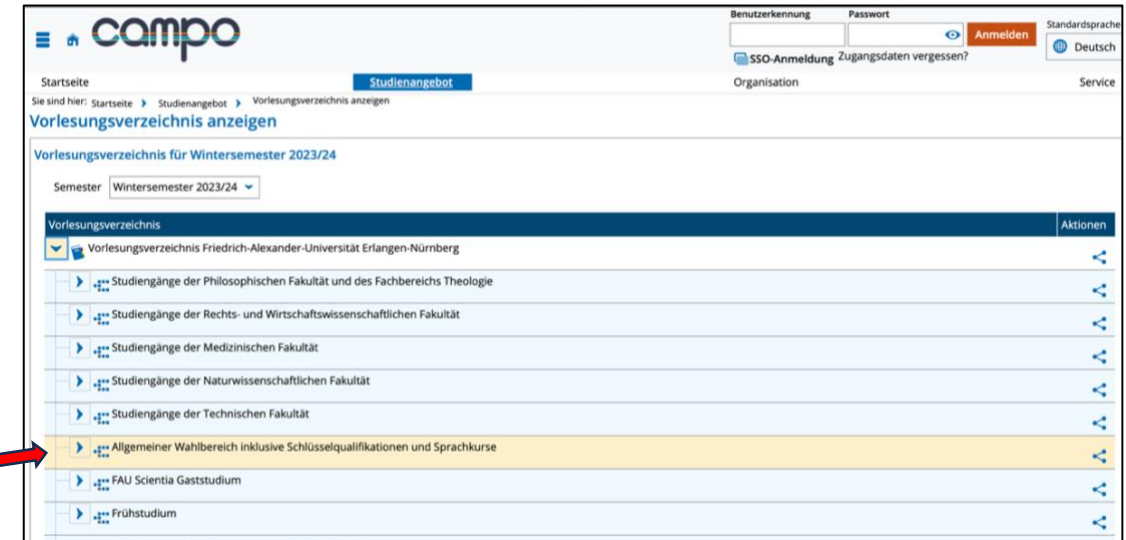

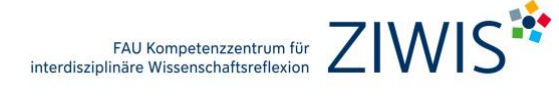

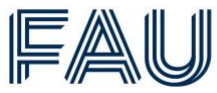

5. Wähle deinen Kurs. Alle ZIWIS-Kurse befinden sich unter den Überschriften "Wissenschaftsreflexion: Nachdenken über Wissenschaft und Gesellschaft" und "Kompetenzen für Studium **und Beruf**". Hinter den anderen Überschriften sind Angebote anderer Einrichtungen zu finden.

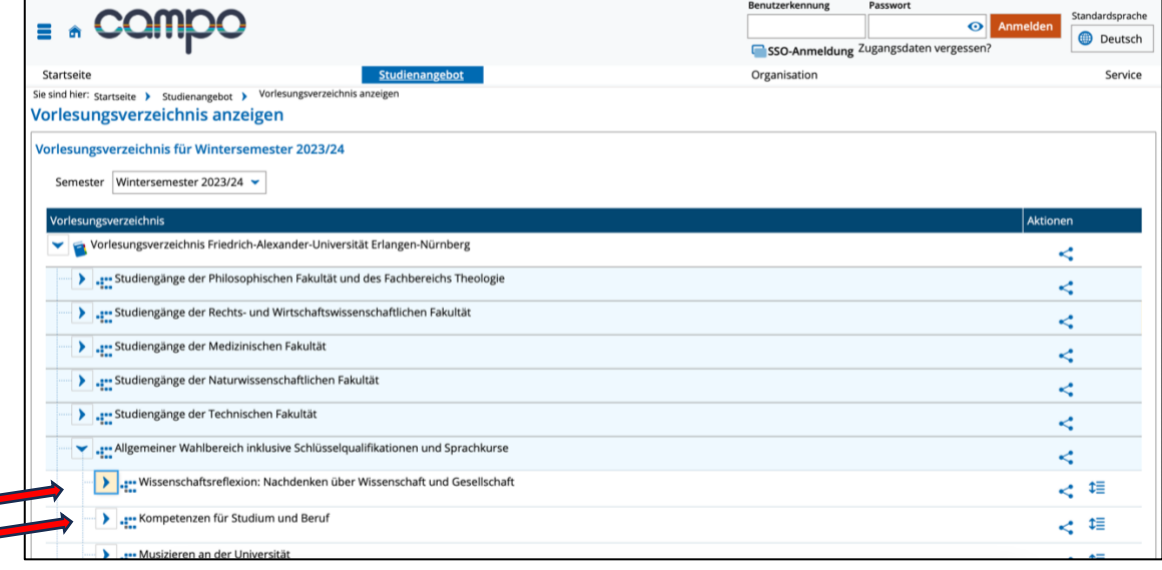

6. Klicke bei deiner ausgewählten Veranstaltung auf "**Link zur Lehrveranstaltung auf StudOn (Anmeldemöglichkeit)**" um dich anzumelden.

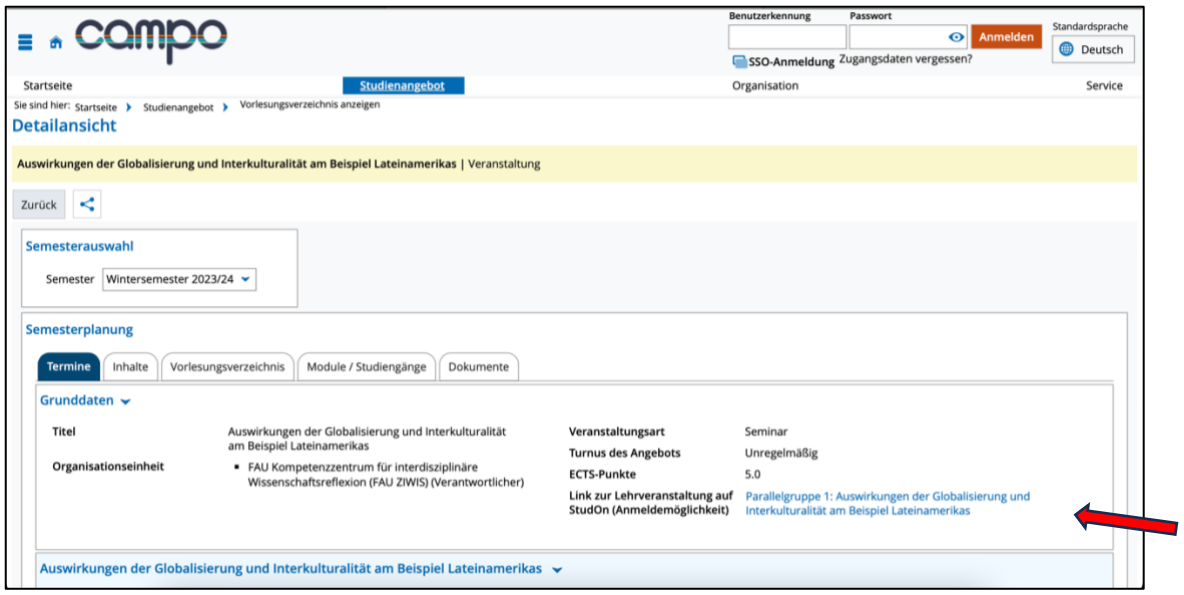

Bei Fragen zur Anrechenbarkeit einzelner Veranstaltungen kontaktiere bitte Deine/-n Fachstudienberater/-in.

Diese Anleitung dient als Hilfestellung und erhebt keinen Anspruch auf Vollständigkeit.